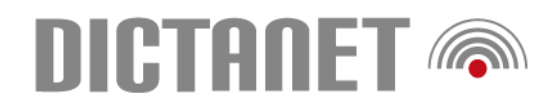

# **Sprachbefehle**

#### **Start**

"Wach auf" and aktiviert das Mikrofon "Mikrofon ausschalten" Mikrofon aus

#### **DictaNet – Befehle**

"Verfügung an/Verfügung aus" Anweisungen in grün "Phrasenliste an / Phrasenliste aus" Phrasenliste öffnet sich

## **Absatz & Zeilen**

"Leertaste" Platzhalter "Tabulatortaste" Tabulator

## **Groß- und Kleinschreibung**

"Mach alles das groß/klein" markierter Text wird groß/klein "Großbuchstaben/Kleinbuchstaben" nächstes Wort in Großbuchstaben "Großschreibung anfangen" folgenden Anfangsbuchstaben groß

# **Formatierung**

"Formatier das links/rechts" Text links/rechts formatiert "Formatier das Arial 12, fett" Text wird Arial 12 und fett "Auswahl löschen" löscht den markierten Text

# **Markier- und Korrigierbefehle**

# **Navigationsbefehle**

"Zum Dokumentanfang"/"Zum Dokumentende" "Zum Absatzanfang"/"Zum Absatzende" "Zum Zeilenanfang"/"Zum Zeilenende

Infoline: 0800 3456 000 **www.dictanet.com**

"Geh schlafen" deaktiviert das Mikrofon

"Neuer Absatz" Absatz und startet wieder groß "Neue Zeile" neue Zeile und startet klein "Streich das" streicht das zuletzt Verstandene "Lösch das" streicht das zuletzt Verstandene

"Mach das groß/klein" macht den ersten Buchstaben groß/klein "Großschreibung beenden" wieder zurück zur Standardschreibweise

"Auswahl fett" macht den markierten Text fett "Auswahl kursiv" macht den markierten Text kursiv "Auswahl unterstreichen" unterstreicht den markierten Text "Aktion rückgängig machen" letzte Aktion wird rückgängig gemacht "Mach das normal" setzt Formatierung wieder zurück

"Markier …" markiert den gewünschten Text "Korrigier …" die Spracherkennung lernt! "Schreib das" öffnet Korrekturmenü "Verbinde …" verbindet zwei Wörter "Trenne …" trennt ein Wort

"Zurückgehen" Cursor zur letzten Position "Cursor vor / hinter" Cursor vor/hinter das Wort